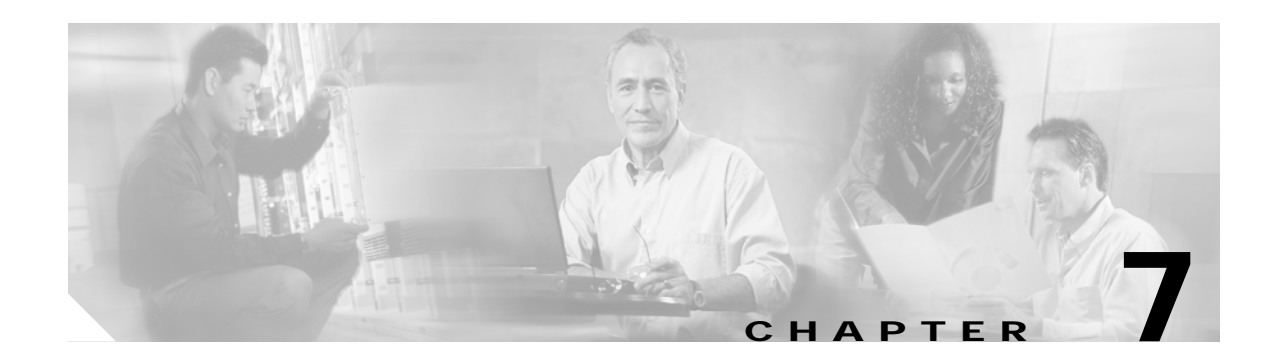

# **Redundancy Commands**

CPU switch module redundancy provides protection against CPU switch module failure. Use the following commands to configure and monitor CPU switch module redundancy operations.

## **auto-sync counters interface**

To enable automatic synchronizing of traffic statistics, performance monitoring counters, and performance history counters on the active CPU switch module to the standy CPU switch module, use the **auto-sync counters interface** command. To disable this feature, use the **no** form of this command.

#### **auto-sync counters interface**

**no auto-sync counters interface**

- **Syntax Description** This command has no other arguments or keywords.
- **Defaults** Enabled
- **Command Modes** Redundancy configuration

**Command History** This table includes the following release-specific history entries:

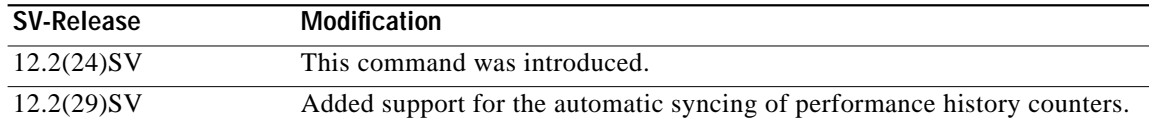

### **Usage Guidelines** Use this command to enable or disable automatic synchronizing of the traffic statistics, performance monitoring counters, and performance history counters without affecting the following types of synchronization:

- **•** Startup configuration
- **•** Dynamic database synchronizing
- **•** Running configuration

### **Examples** The following example shows how to disable automatic synchronizing of the traffic statistics and performance counters.

Switch# **configure terminal** Switch(config)# **redundancy** Switch(config-red)# **no auto-sync counters interface**

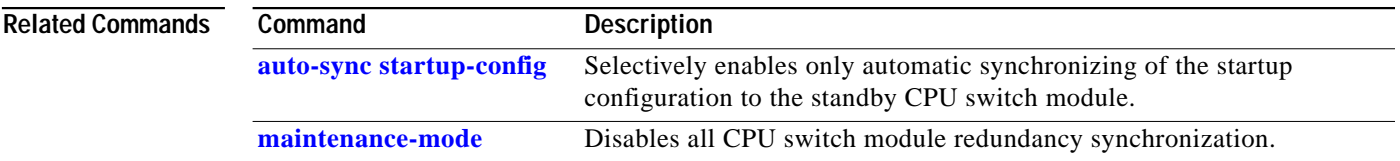

a l

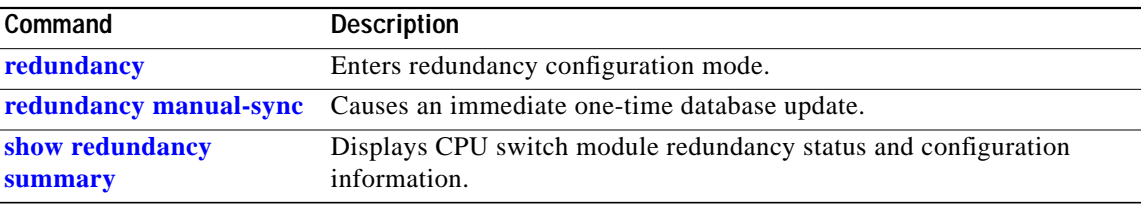

П

## <span id="page-3-0"></span>**auto-sync running-config**

To selectively enable only automatic synchronizing of the running configuration on the active processor to the standby CPU switch module, use the **auto-sync running-config** command. To disable automatic synchronizing of the running configuration, use the **no** form of this command.

### **auto-sync running-config**

**no auto-sync running-config**

**Syntax Description** This command has no other arguments or keywords.

**Defaults** Enabled

**Command Modes** Redundancy configuration

**Command History** This table includes the following release-specific history entries:

- **•** EV-Release
- **•** SV-Release
- **•** S-Release

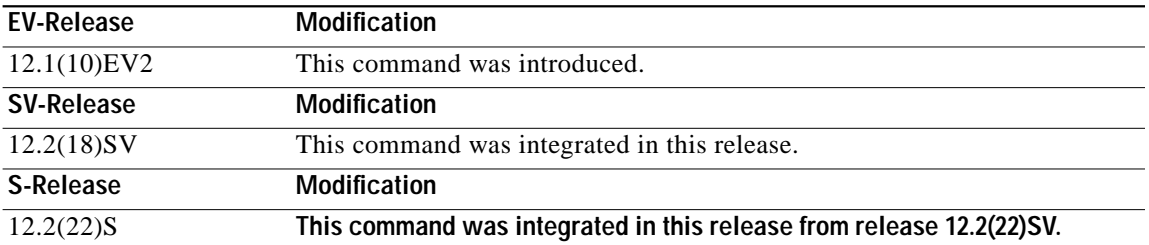

**Usage Guidelines** Use this command to enable or disable automatic synchronizing of the running configuration without affecting the following types of synchronization:

- **•** Startup configuration
- **•** Dynamic database synchronizing

When a CPU switch module switchover occurs, the standby CPU switch module normally uses the running configuration rather than the startup configuration. However, if **auto-sync running-config** is disabled when a CPU switch module switchover occurs, the standby CPU switch module uses the startup configuration.

In maintenance mode, all database synchronizing to the standby CPU switch module is disabled even if **auto-sync running-config** is enabled.

T.

**Examples** The following example shows how to disable automatic synchronizing of the running configuration.

Switch# **configure terminal** Switch(config)# **redundancy** Switch(config-red)# **no auto-sync running-config**

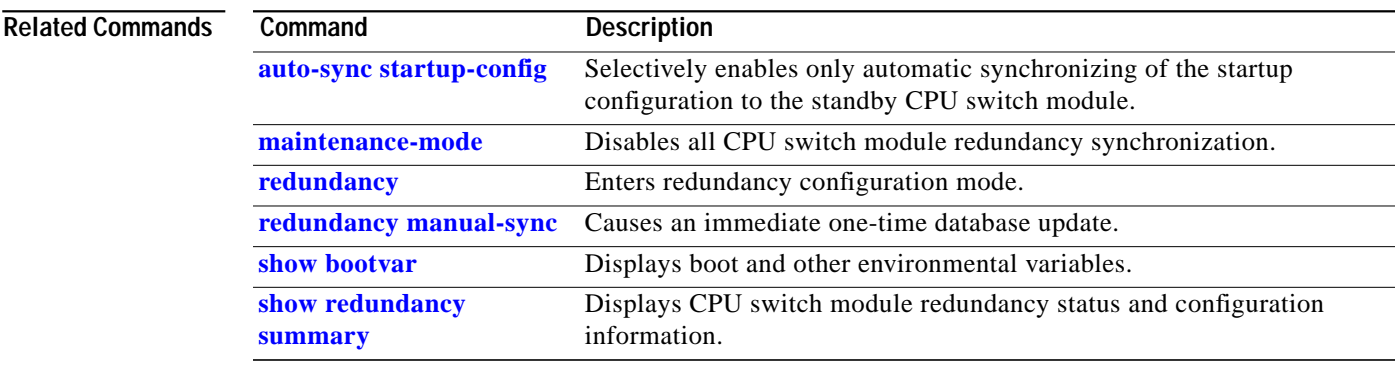

## <span id="page-5-0"></span>**auto-sync startup-config**

To selectively enable only automatic synchronizing of the startup configuration to the standby CPU switch module, use the **auto-sync startup-config** command. To disable automatic synchronizing of the startup configuration, use the **no** form of this command.

### **auto-sync startup-config**

#### **no auto-sync startup-config**

- **Syntax Description** This command has no other arguments or keywords.
- **Defaults** Enabled
- **Command Modes** Redundancy configuration

**Command History** This table includes the following release-specific history entries:

- **•** EV-Release
- **•** SV-Release
- **•** S-Release

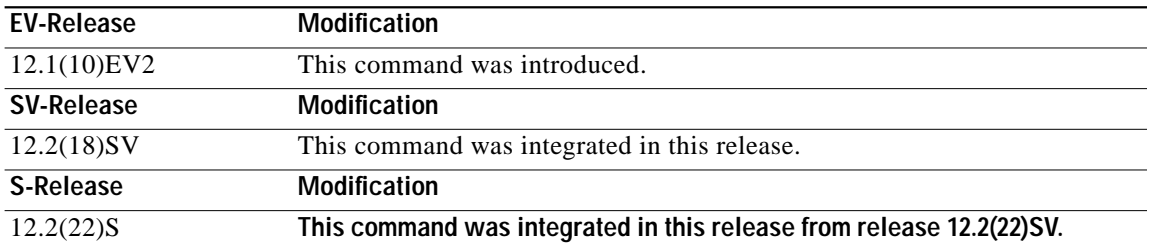

**Usage Guidelines** Use this command to enable or disable only automatic synchronizing of the startup configuration without affecting the following synchronization:

- **•** Running configuration
- **•** Dynamic database synchronizing

In maintenance mode, all database synchronizing to the standby CPU switch module is disabled even if **auto-sync startup-config** is enabled.

**Examples** The following example shows how to disable automatic synchronizing of the startup configuration.

Switch# **configure terminal** Switch(config)# **redundancy** Switch(config-red)# **no auto-sync startup-config**

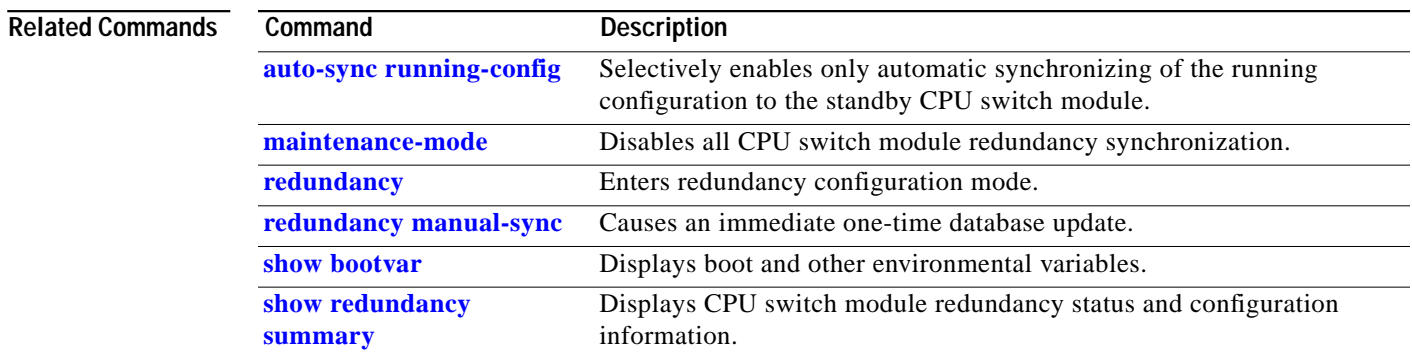

П

# <span id="page-7-0"></span>**clear redundancy**

To clear redundancy history or counters, use the **clear redundancy** command.

**clear redundancy** {**history** | **counters**}

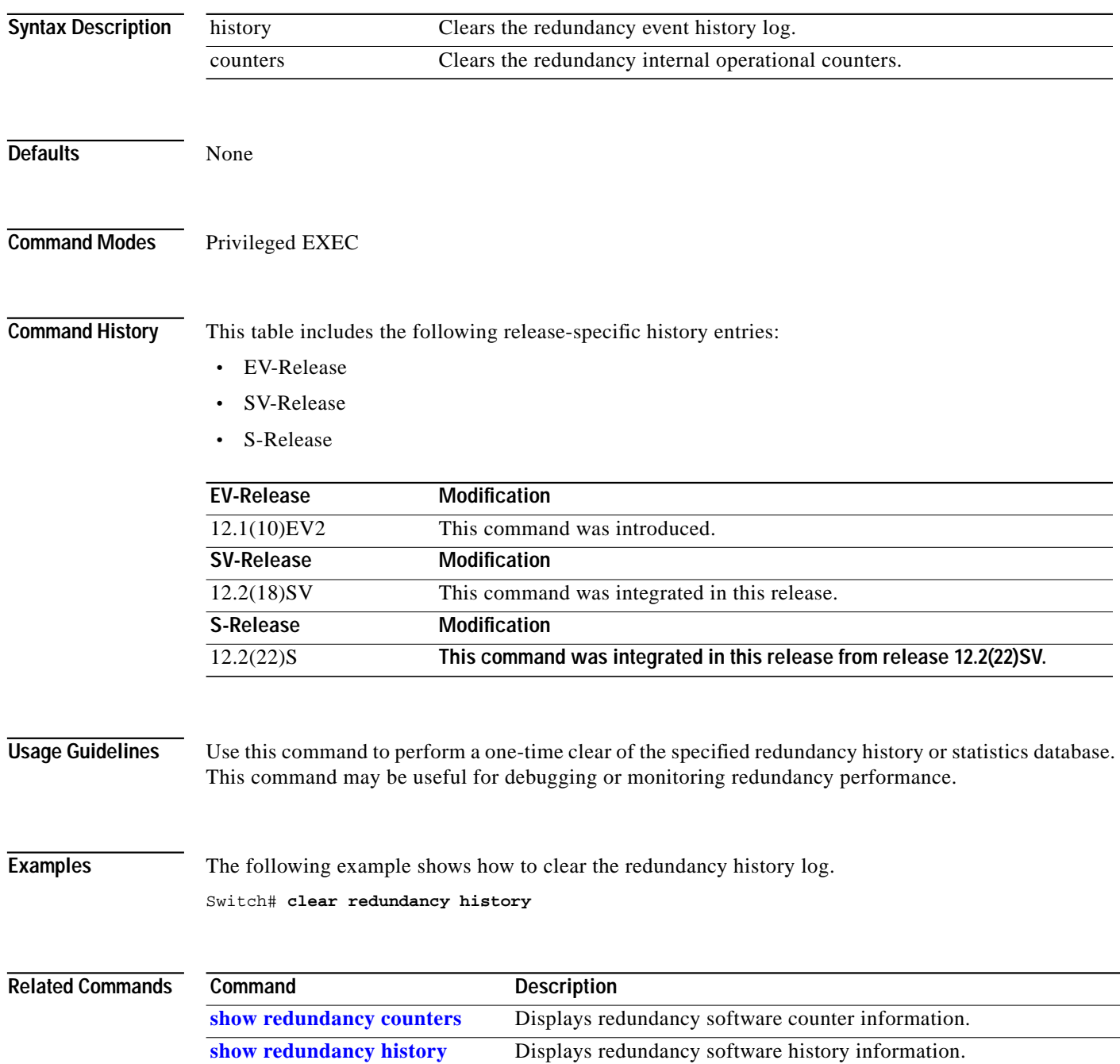

## <span id="page-8-0"></span>**maintenance-mode**

To disable all CPU switch module redundancy synchronization, use the **maintenance-mode** redundancy command. To reenable redundancy synchronization, use the **no** form of this command.

### **maintenance-mode**

## **no maintenance-mode**

**Syntax Description** This command has no other arguments or keywords.

**Defaults** Disabled

**Command Modes** Redundancy configuration

**Command History** This table includes the following release-specific history entries:

- **•** EV-Release
- **•** SV-Release
- **•** S-Release

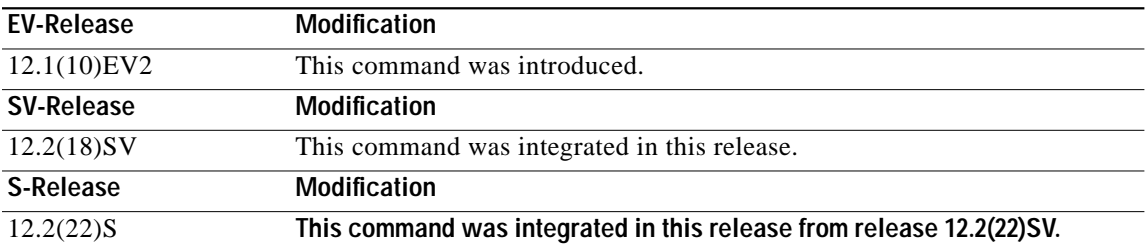

**Usage Guidelines** In maintenance mode, the active CPU switch module does not automatically synchronize information to the standby CPU switch module. No standby CPU switch module errors and alarms are reported to the active CPU switch module. The standby CPU switch module leaves the hot-standby mode, enters the negotiation state, and transitions to the cold-standby state.

> When maintenance mode is disabled, the standby CPU switch module reloads until it reaches the hot-standby state.

Maintenance mode is useful for CPU switch module maintenance operations and system image troubleshooting.

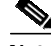

**Note** We do not recommend leaving the active and standby CPU switch modules in maintenance mode for extended periods because any added configuration is lost unless the startup configuration on the active CPU switch module is manually updated and manually synchronized with the standby CPU switch module.

**Examples** The following example shows how to enable maintenance mode redundancy.

Switch# **configure terminal** Switch(config)# **redundancy** Switch(config-red)# **maintenance-mode** This command will place the system in SIMPLEX mode [confirm] **y**

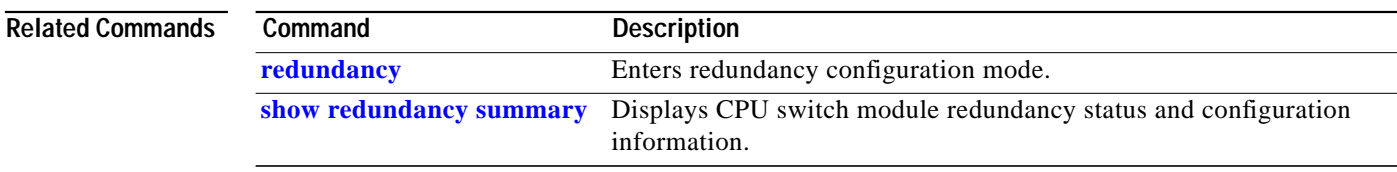

## <span id="page-10-0"></span>**redundancy**

To switch to redundancy configuration mode, use the **redundancy** command.

**redundancy**

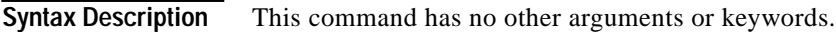

**Defaults** None

**Command Modes** Global configuration

**Command History** This table includes the following release-specific history entries:

- **•** EV-Release
- **•** SV-Release
- **•** S-Release

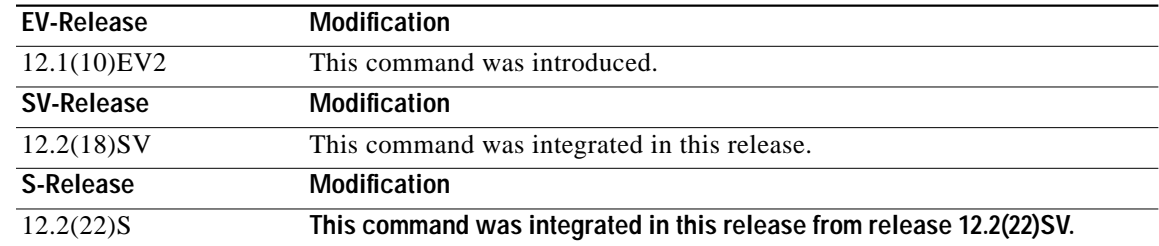

**Usage Guidelines** Use this command to gain access to both CPU switch module redundancy configuration commands and APS configuration commands.

**Examples** The following example shows how to switch to redundancy configuration mode.

Switch# **configure terminal** Switch(config)# **redundancy** Switch(config-red)#

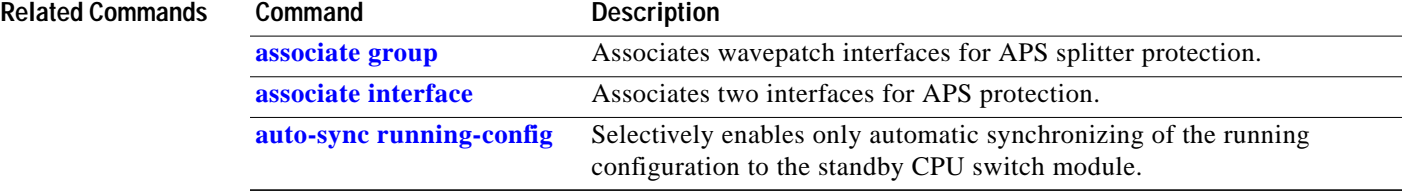

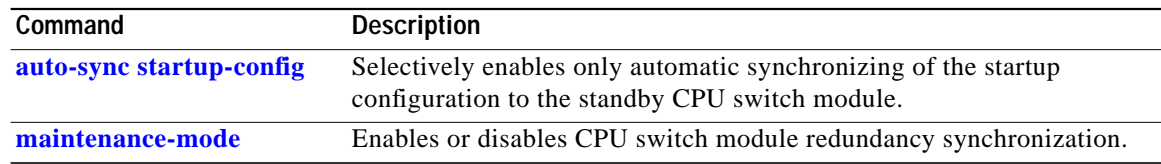

a l

# <span id="page-12-0"></span>**redundancy manual-sync**

To cause an immediate one-time database update of the specified database information, use the **redundancy manual-sync** command.

**redundancy manual-sync** {**running-config** | **startup-config** | **both**}

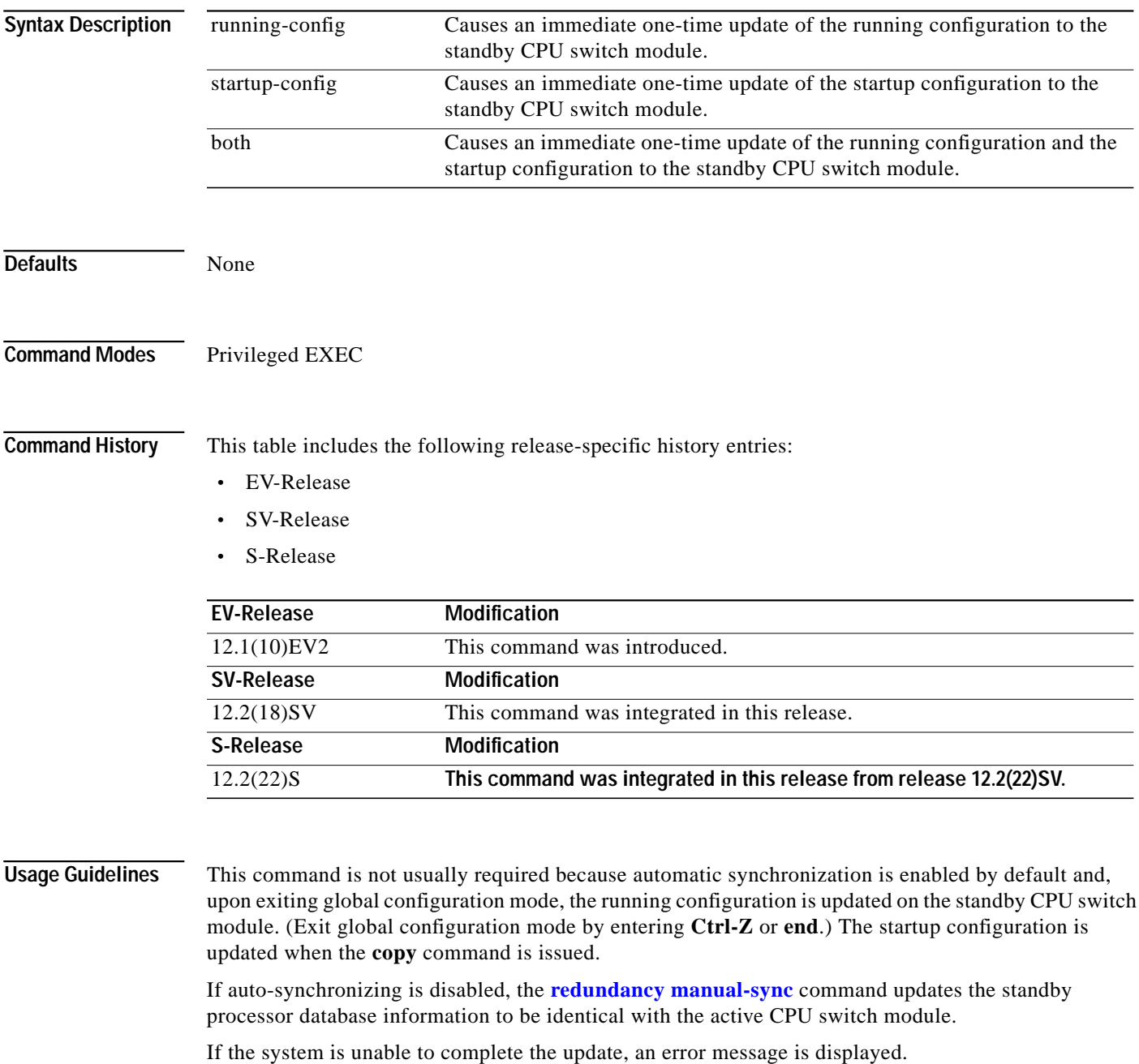

This command is only allowed on the active CPU switch module.

**Examples** The following example shows how to make the active CPU switch module send an update for both the running configuration and the startup configuration to the standby CPU switch module.

Switch# **redundancy manual-sync both**

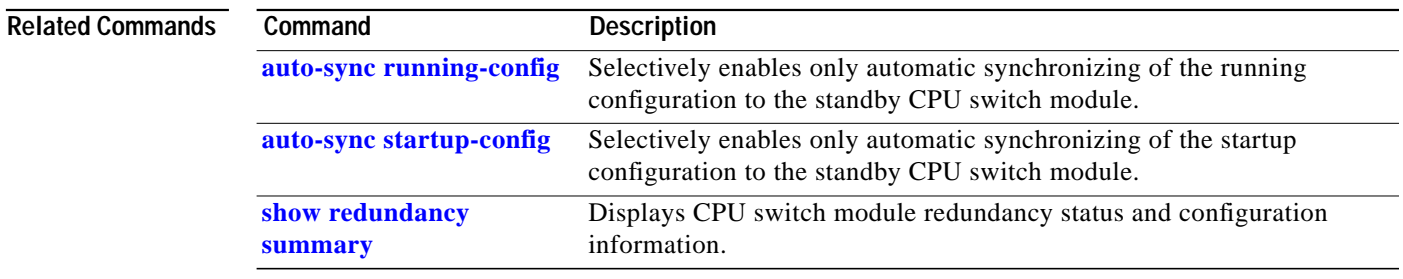

## <span id="page-14-0"></span>**redundancy reload peer**

To reload the standby CPU switch module, use the **redundancy reload peer** command.

### **redundancy reload peer**

**Syntax Description** This command has no other arguments or keywords. **Defaults** None **Command Modes** Privileged EXEC **Command History** This table includes the following release-specific history entries: **•** EV-Release **•** SV-Release **•** S-Release **Usage Guidelines** Use this command to reload the standby (or peer) CPU switch module. The active CPU switch module is allowed to reload a standby CPU switch module that is fully running the Cisco IOS software by using an NMI (non-maskable interrupt). This command will not succeed on the active CPU switch module if the standby CPU switch module has not fully loaded its system IOS image and reached the hot-standby state. This command cannot be entered on the standby CPU switch module. **Examples** The following example shows how to reload the standby CPU switch module. Switch# **redundancy reload peer** Reload peer [confirm] **y EV-Release Modification** 12.1(10)EV2 This command was introduced. **SV-Release Modification** 12.2(18)SV This command was integrated in this release. **S-Release Modification** 12.2(22)S **This command was integrated in this release from release 12.2(22)SV.**

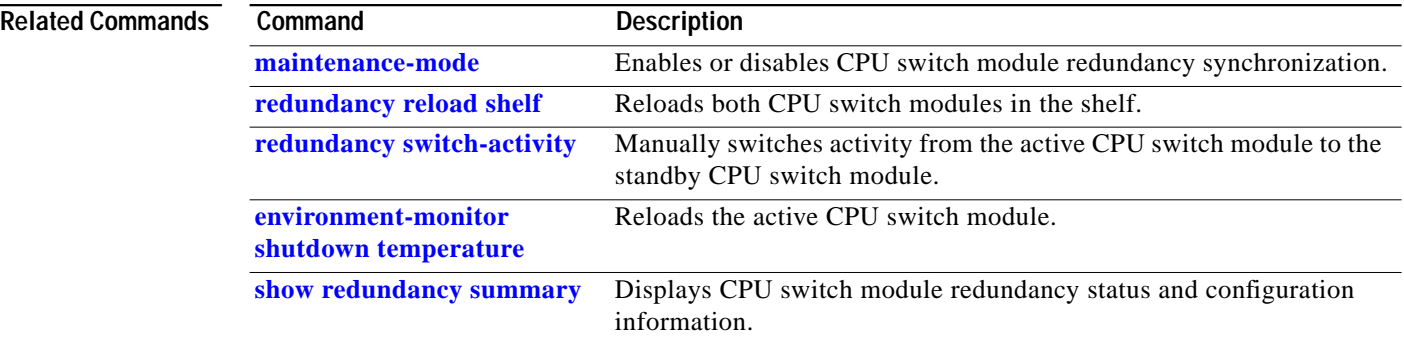

 $\mathcal{L}_{\mathcal{A}}$ 

## <span id="page-16-0"></span>**redundancy reload shelf**

To reload both redundant CPU switch modules, use the **redundancy reload shelf** command.

### **redundancy reload shelf**

**Syntax Description** This command has no other arguments or keywords.

**Defaults** None

**Command Modes** Privileged EXEC

**Command History** This table includes the following release-specific history entries:

- **•** EV-Release
- **•** SV-Release
- **•** S-Release

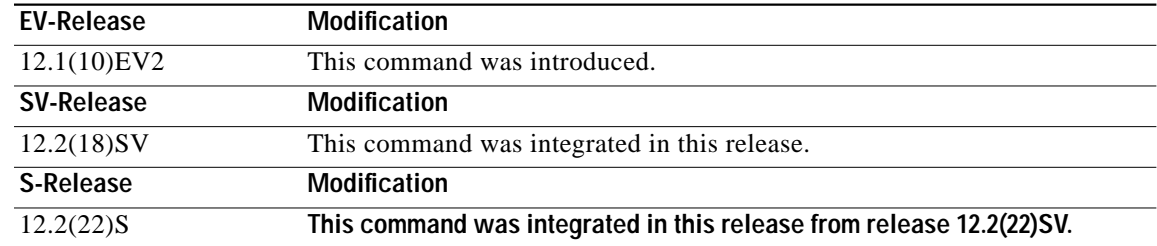

**Usage Guidelines** This command causes both CPU switch modules to reload.

**Examples** The following example shows how to reload the entire shelf.

Switch# **redundancy reload shelf** Reload the entire shelf [confirm] **y** Preparing to reload shelf

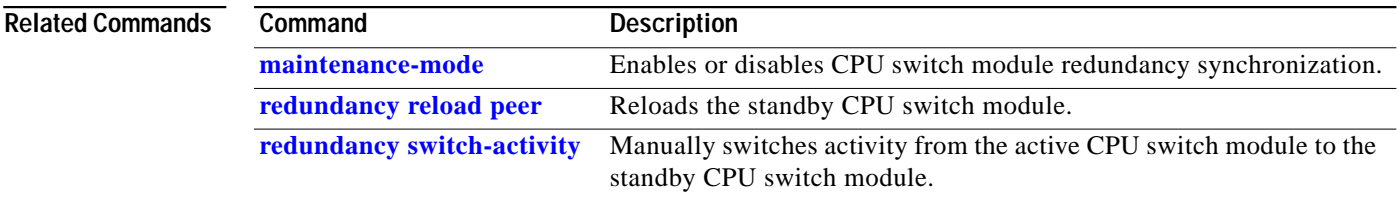

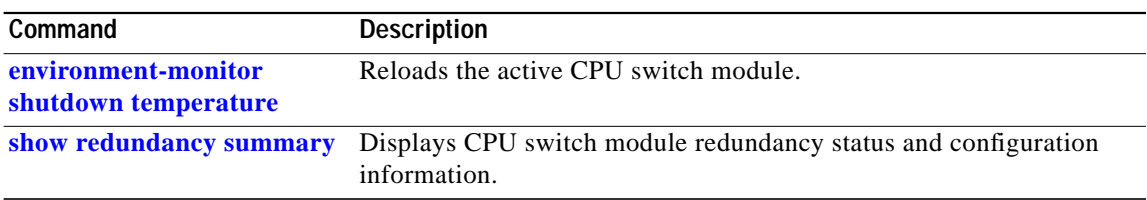

# <span id="page-18-0"></span>**redundancy switch-activity**

To manually switch activity from the active CPU switch module to the standby CPU switch module, use the **redundancy switch-activity** command.

**redundancy switch-activity** [**force**]

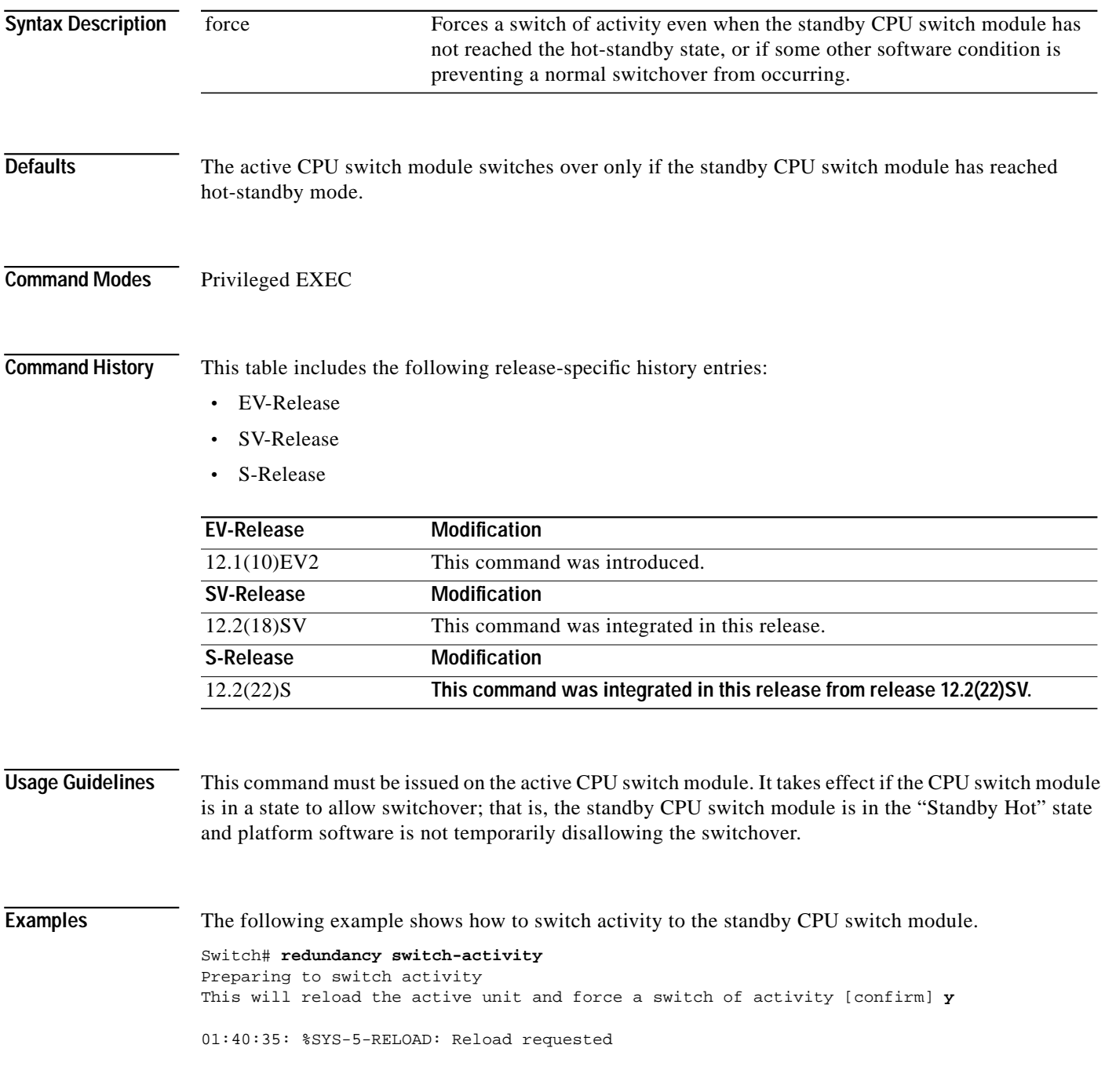

### **Related Comman**

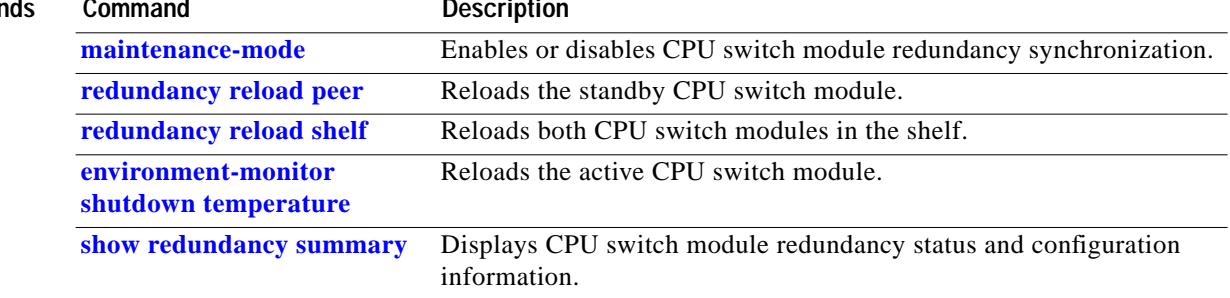

L

## <span id="page-20-0"></span>**show redundancy capability**

To display capabilities of the active and standby CPU switch modules, use the **show redundancy capability** command.

### **show redundancy capability**

**Syntax Description** This command has no other arguments or keywords. **Defaults** None **Command Modes** Privileged EXEC **Command History** This table includes the following release-specific history entries: **•** EV-Release **•** SV-Release **•** S-Release **Usage Guidelines** Use this command to display hardware and functional versions of the various components. If the capabilities do not match, the system is running in a degraded redundancy mode. **Examples** The following example shows how to display capabilities for the active and standby CPU switch modules. (See [Table 7-1](#page-22-0) for field descriptions.) Switch# **show redundancy capability** CPU capability support Active CPU Sby CPU Sby Compat CPU capability description ---------- ---------- ----------- ---------------------------------------- 96 MB 96 MB OK CPU DRAM size 32 MB 32 MB OK CPU PMEM size 512 KB 512 KB OK CPU NVRAM size 16 MB 16 MB OK CPU Bootflash size<br>3.5 3.5 OK CPU hardware major 3.5 3.5 OK CPU hardware major.minor version 1.20 1.18 OK CPU functional major.minor version **EV-Release Modification** 12.1(10)EV2 This command was introduced. **SV-Release Modification** 12.2(18)SV This command was integrated in this release. **S-Release Modification** 12.2(22)S **This command was integrated in this release from release 12.2(22)SV.**

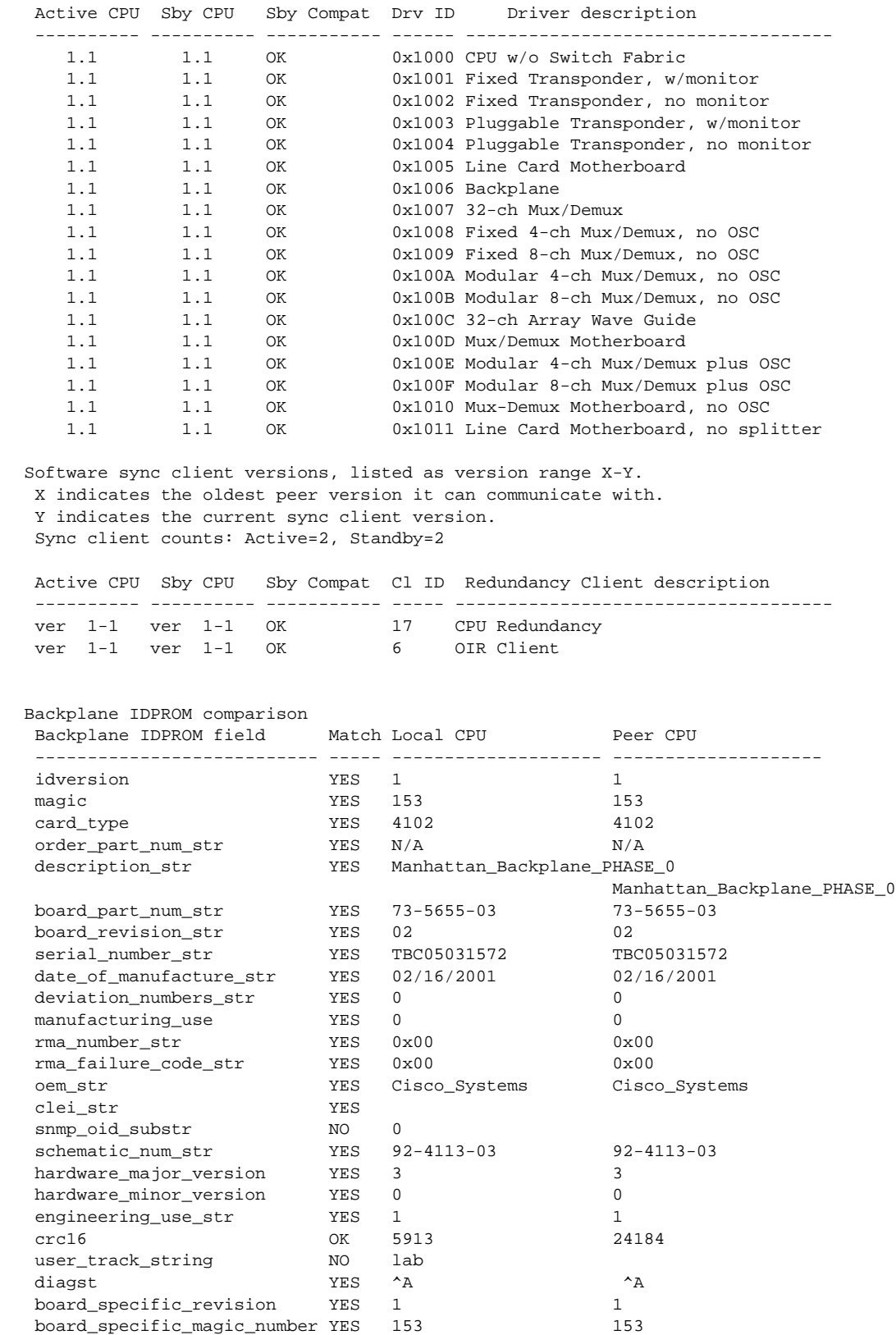

Linecard driver major.minor versions, (counts: Active=18, Standby=18)

 $\blacksquare$ 

| board_specific_length  | YES | 56            | 56            |
|------------------------|-----|---------------|---------------|
| mac address block size | YES | 16            | 16            |
| mac address base str   | YES | 0000164428fb0 | 0000164428fb0 |
| cpu number             | OK  |               |               |
| optical_backplane_type | YES | 255           | 255           |

*Table 7-1 show redundancy capability Field Descriptions*

<span id="page-22-1"></span><span id="page-22-0"></span>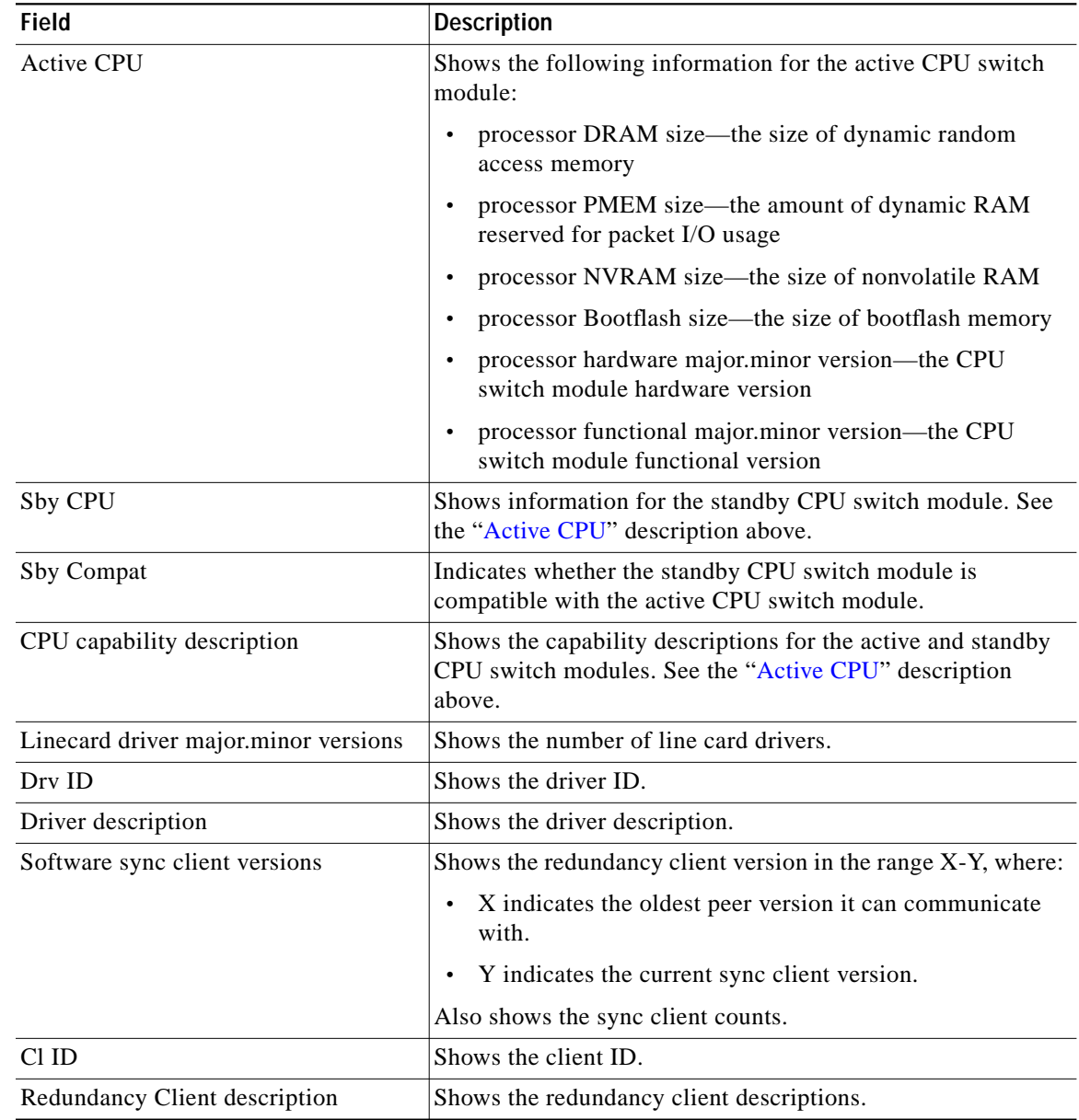

## **Related Commands**

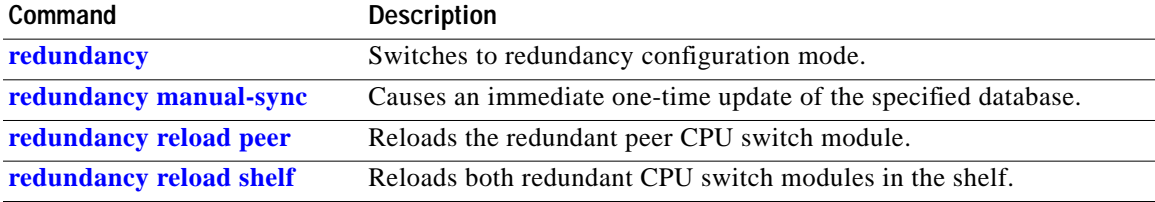

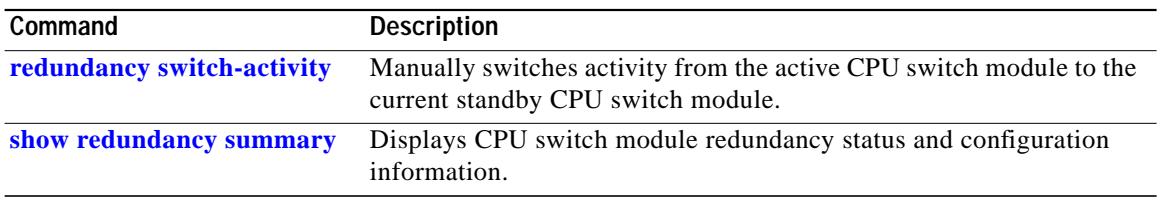

L

## **show redundancy clients**

To display a list of internal redundancy clients, use the **show redundancy clients** command.

**show redundancy clients**

**Syntax Description** This command has no other arguments or keywords.

Defaults None

**Command Modes** EXEC and privileged EXEC

**Command History** This table includes the following release-specific history entries:

- **•** EV-Release
- **•** SV-Release
- **•** S-Release

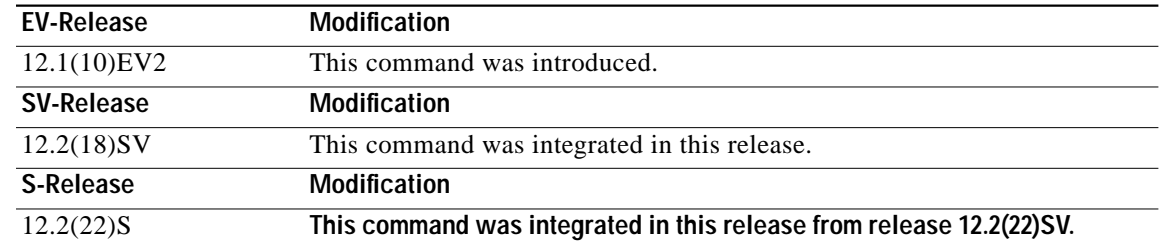

### **Usage Guidelines** Use this command to display information about the software subsystems that are clients of the platform-independent RF (Redundancy Facility) subsystem. Subsystems that need to synchronize information from the active CPU switch module to the standby CPU switch module (or vice versa) are registered as clients of the RF.

This client information can be used to debug redundancy software.

**Examples** The following example shows how to display a list of internal redundancy clients. (See [Table 7-2](#page-25-0) for field descriptions.)

#### Switch# **show redundancy clients** clientID = 0 clientSeq = 0 RF\_INTERNAL\_MSG clientID = 6 clientSeq = 16 OIR Client clientID = 17 clientSeq = 40 CPU Redundancy clientID = 19 clientSeq = 9999 RF\_LAST\_CLIENT

<span id="page-25-0"></span>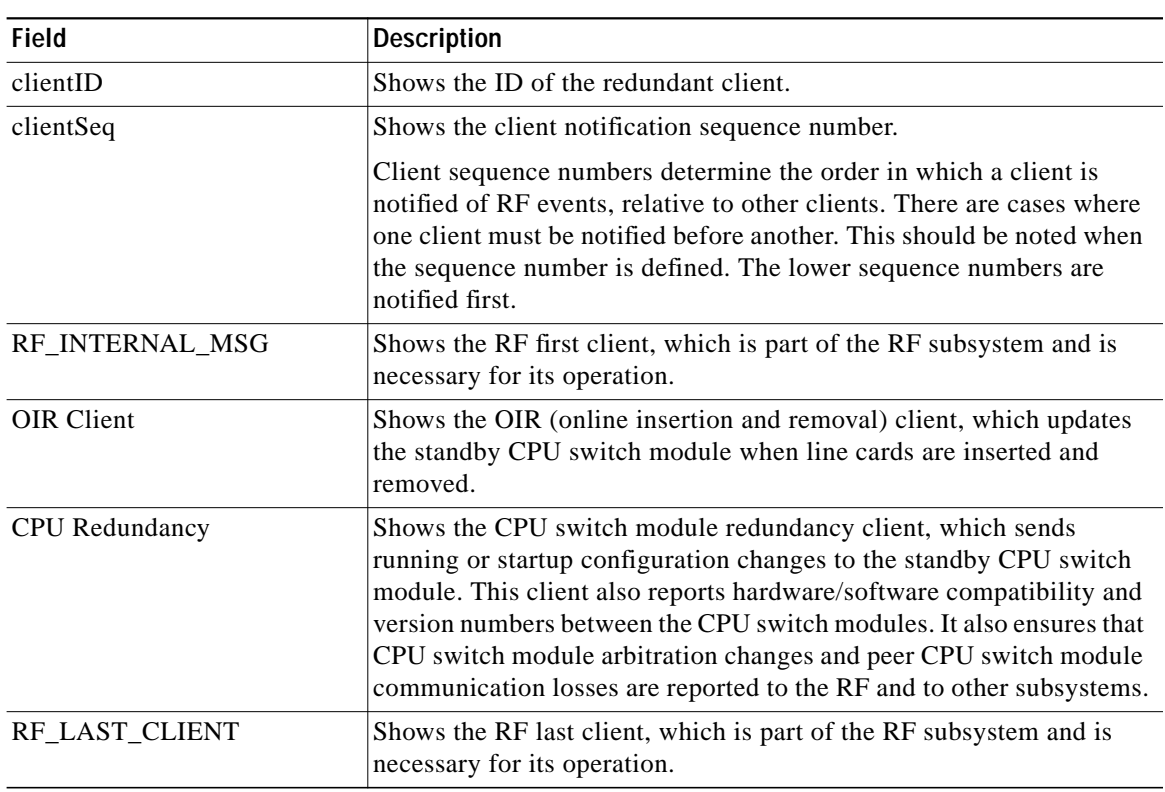

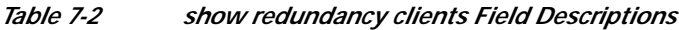

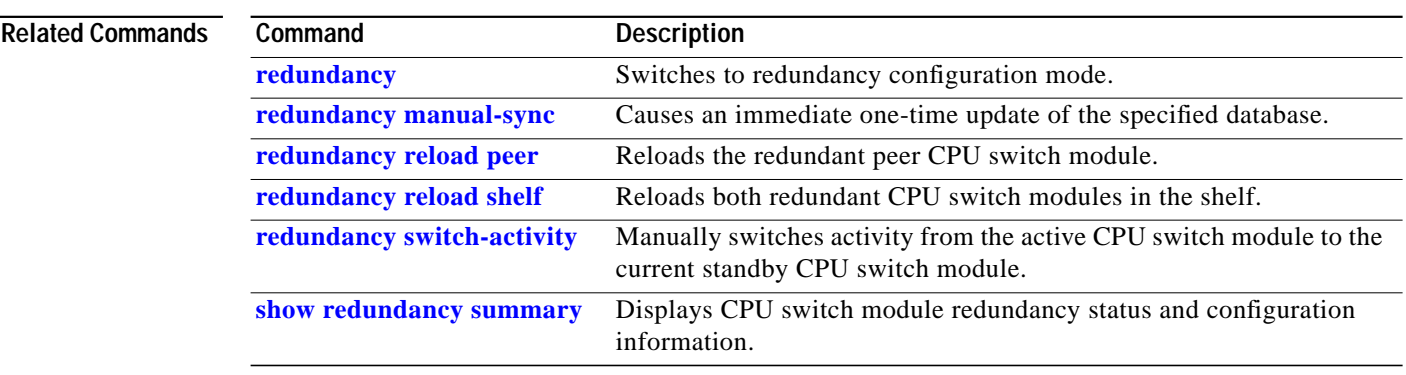

## <span id="page-26-0"></span>**show redundancy counters**

To display internal redundancy software counters, use the **show redundancy counters** command.

**show redundancy counters**

**Syntax Description** This command has no other arguments or keywords **Defaults** None **Command Modes** Privileged EXEC **Command History** This table includes the following release-specific history entries: **•** EV-Release **•** SV-Release **•** S-Release **Usage Guidelines** Use this command to display internal redundancy software counter information, which can be used to debug redundancy software. **Examples** The following example shows how to display internal redundancy software counter information. (See [Table 7-3](#page-27-0) for field descriptions.) Switch# **show redundancy counters** Redundancy Facility OMs comm link up = 1 comm link down down = 0 invalid client tx = 0 null tx by client = 0 tx failures = 0 tx msg length invalid = 0 client not rxing msgs = 0 **EV-Release Modification** 12.1(10)EV2 This command was introduced. **SV-Release Modification** 12.2(18)SV This command was integrated in this release. **S-Release Modification** 12.2(22)S **This command was integrated in this release from release 12.2(22)SV.**

 rx peer msg routing errors = 0 null peer msg rx = 0

```
 errored peer msg rx = 0
                 buffers tx = 656
     tx buffers unavailable = 0
                 buffers rx = 1302
      buffer release errors = 0
 duplicate client registers = 0
  failed to register client = 0
       Invalid client syncs = 0
```
### *Table 7-3 show redundancy counters Field Descriptions*

<span id="page-27-0"></span>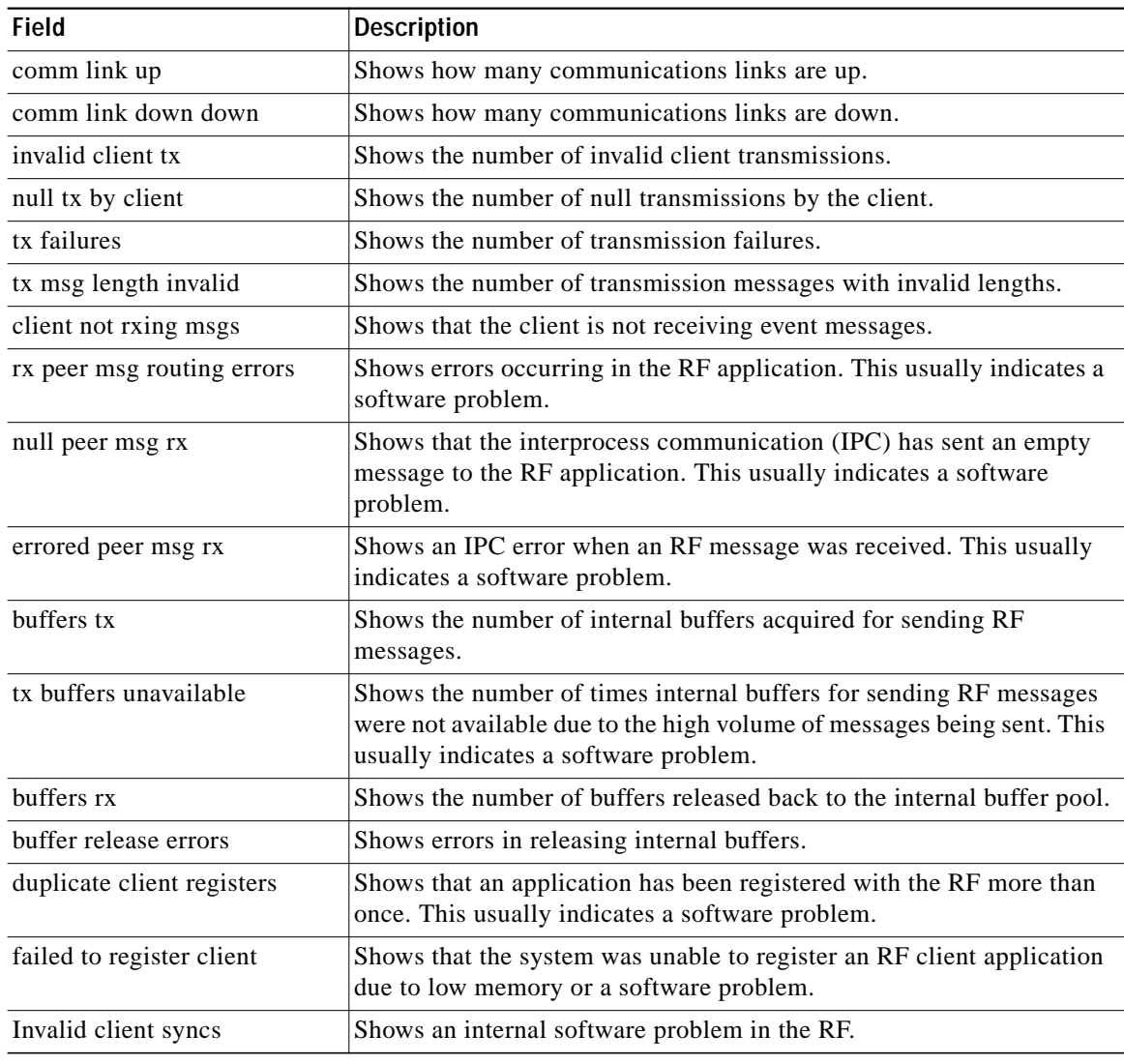

### **Related Commands**

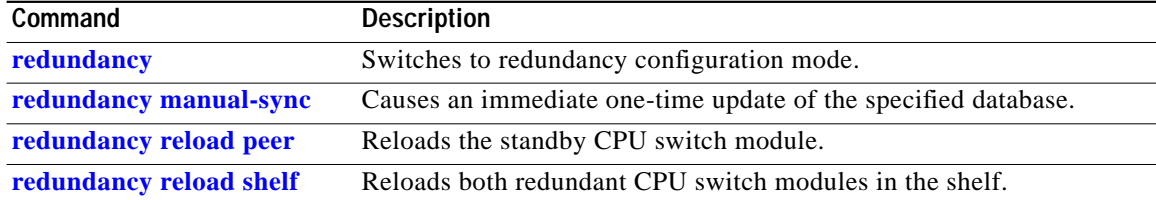

T.

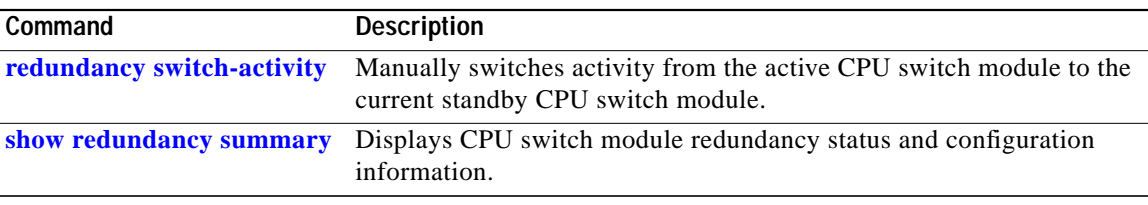

П

## <span id="page-29-0"></span>**show redundancy history**

To display internal redundancy software history, use the **show redundancy history** command.

**show redundancy history**

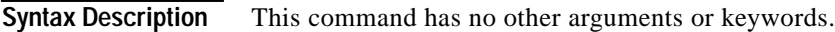

**Defaults** None

**Command Modes** EXEC and privileged EXEC

**Command History** This table includes the following release-specific history entries:

- **•** EV-Release
- **•** SV-Release
- **•** S-Release

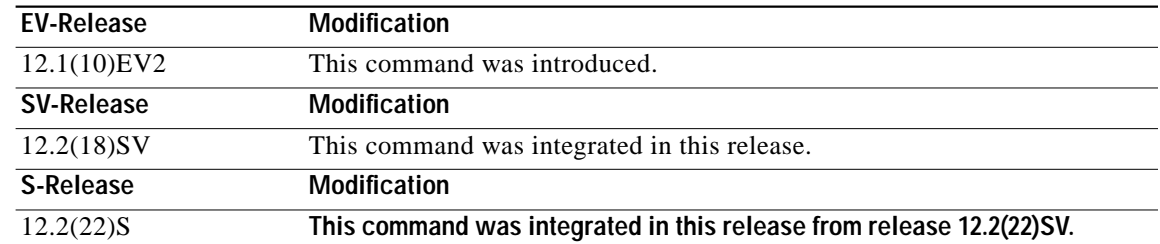

**Usage Guidelines** Use this command to display the internal redundancy software history log, which can be used to debug redundancy software.

**Examples** The following example shows how to display the internal redundancy software history log, which can be useful for debugging redundancy software. (See [Table 7-4](#page-30-0) for field descriptions.)

```
Switch# show redundancy history
Redundancy Facility Event Log:
00:00:00 client added: RF_INTERNAL_MSG(0) seq=0
00:00:00 client added: RF_LAST_CLIENT(19) seq=9999
00:00:16 client added: CPU Redundancy(17) seq=40
00:00:16 *my state = INITIALIZATION(2) *peer state = DISABLED(1)
00:00:16 RF_PROG_INITIALIZATION(0) RF_INTERNAL_MSG(0) op=0 rc=11
00:00:16 RF_PROG_INITIALIZATION(0) CPU Redundancy(17) op=0 rc=11
00:00:16 RF_PROG_INITIALIZATION(0) RF_LAST_CLIENT(19) op=0 rc=11
00:00:16 *my state = NEGOTIATION(3) peer state = DISABLED(1)
00:00:16 RF_STATUS_PEER_PRESENCE(12) op=0
00:00:16 RF_EVENT_GO_ACTIVE(28) op=0
00:00:16 *my state = ACTIVE-FAST(9) peer state = DISABLED(1)
```

```
00:00:16 RF_STATUS_SPLIT_ENABLE(15) CPU Redundancy(17) op=0
00:00:16 RF_PROG_ACTIVE_FAST(6) RF_INTERNAL_MSG(0) op=0 rc=11
00:00:16 RF_PROG_ACTIVE_FAST(6) CPU Redundancy(17) op=0 rc=11
00:00:16 RF_PROG_ACTIVE_FAST(6) RF_LAST_CLIENT(19) op=0 rc=11
00:00:16 *my state = ACTIVE-DRAIN(10) peer state = DISABLED(1)
00:00:16 RF_PROG_ACTIVE_DRAIN(7) RF_INTERNAL_MSG(0) op=0 rc=11
00:00:16 RF_PROG_ACTIVE_DRAIN(7) CPU Redundancy(17) op=0 rc=11
00:00:16 RF_PROG_ACTIVE_DRAIN(7) RF_LAST_CLIENT(19) op=0 rc=11
00:00:16 *my state = ACTIVE_PRECONFIG(11) peer state = DISABLED(1)
00:00:16 RF_PROG_ACTIVE_PRECONFIG(8) RF_INTERNAL_MSG(0) op=0 rc=11
00:00:16 RF_PROG_ACTIVE_PRECONFIG(8) CPU Redundancy(17) op=0 rc=11
00:00:16 RF_PROG_ACTIVE_PRECONFIG(8) RF_LAST_CLIENT(19) op=0 rc=11
00:00:16 *my state = ACTIVE_POSTCONFIG(12) peer state = DISABLED(1)
00:00:16 RF_PROG_ACTIVE_POSTCONFIG(9) RF_INTERNAL_MSG(0) op=0 rc=11
00:00:16 RF_PROG_ACTIVE_POSTCONFIG(9) CPU Redundancy(17) op=0 rc=11
00:00:16 RF_PROG_ACTIVE_POSTCONFIG(9) RF_LAST_CLIENT(19) op=0 rc=11
00:00:16 *my state = ACTIVE(13) peer state = DISABLED(1)
00:00:16 RF_PROG_ACTIVE(10) RF_INTERNAL_MSG(0) op=0 rc=11
00:00:16 RF_PROG_ACTIVE(10) CPU Redundancy(17) op=0 rc=11
00:00:16 RF_PROG_ACTIVE(10) RF_LAST_CLIENT(19) op=0 rc=11
00:00:16 client added: OIR Client(6) seq=16
00:00:19 RF_STATUS_PEER_PRESENCE(12) op=0
00:00:36 Configuration parsing complete
00:00:36 System initialization complete
```
### *Table 7-4 show redundancy history Field Descriptions*

<span id="page-30-0"></span>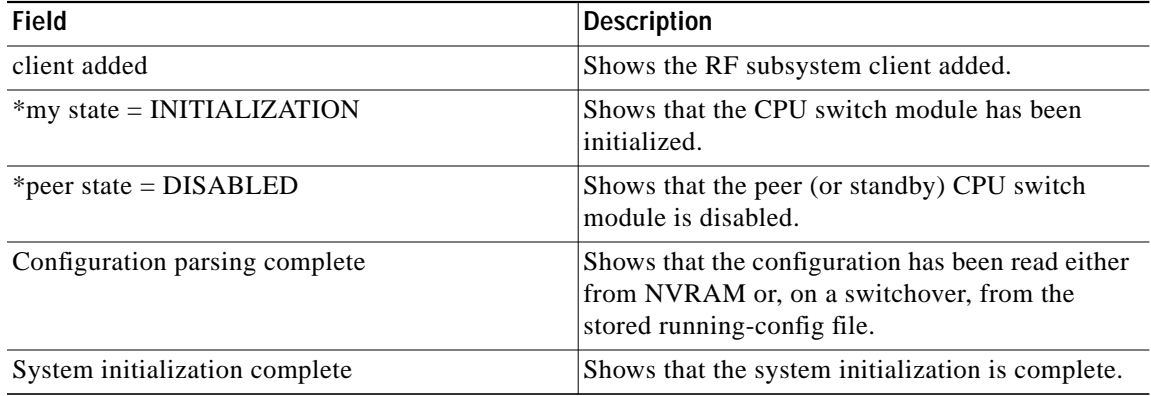

### **Related Commands**

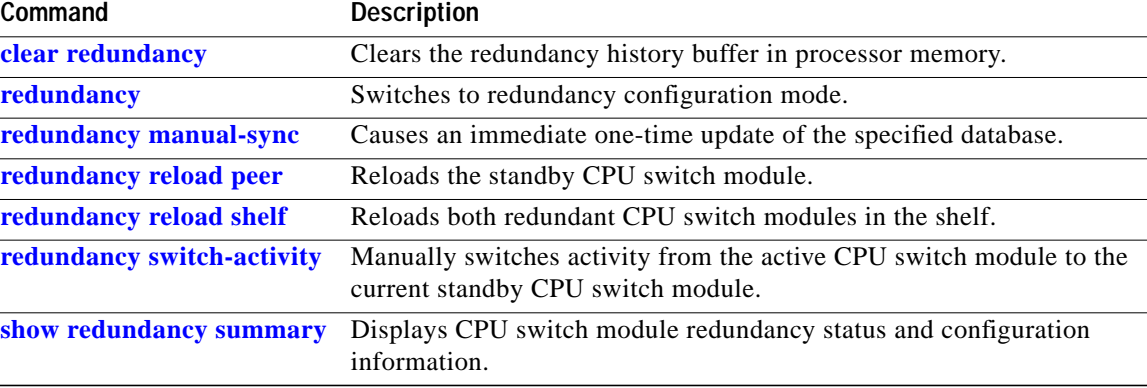

## **show redundancy running-config-file**

To display the running configuration on the standby CPU switch module, use the **show redundancy running-config-file** command.

#### **show redundancy running-config-file**

**Syntax Description** This command has no other arguments or keywords.

**Defaults** None

**Command Modes** EXEC and privileged EXEC

**Command History** This table includes the following release-specific history entries:

- **•** EV-Release
- **•** SV-Release
- **•** S-Release

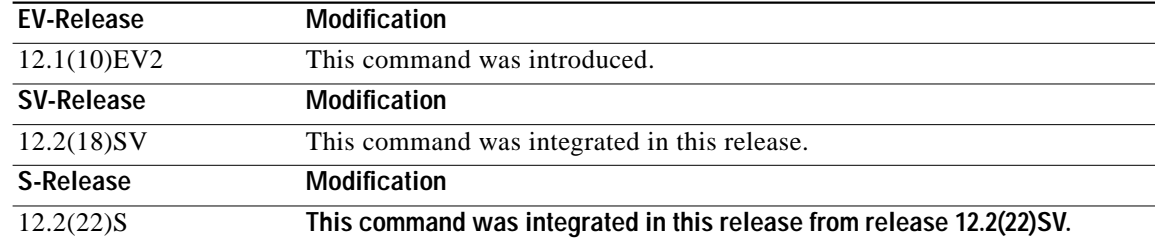

**Usage Guidelines** This command is only available on the standby CPU switch module. It shows the stored running-config file that has been synchronized from the active CPU switch module, which will be applied as the system configuration during the next standby to active transition.

> If auto-synchronization is disabled for the running-config-file on the active CPU switch module, or if the IPC (interprocessor communications) is down, this command displays the message running-config-file is not currently valid and does not show the running-config-file.

**Note** While the standby CPU switch module remains in the hot-standby state, the running configuration, as shown by the **show running-config** command, is not expected to match the synchronized running-config file. Instead, it contains mostly default configuration values.

**Examples** The following example displays the running-config file on the standby CPU switch module. (See [Table 7-5](#page-32-0) for field descriptions.)

sby-Switch# **show redundancy running-config-file**

a l

```
!
version 12.1
no service pad
service timestamps debug uptime
service timestamps log uptime
no service password-encryption
!
hostname Switch
!
boot system flash bootflash:ons15530-i-mz
boot bootldr slot0:ons15530-i-mz
```
<Information deleted>

### <span id="page-32-0"></span>*Table 7-5 show redundancy running-config-file Field Descriptions*

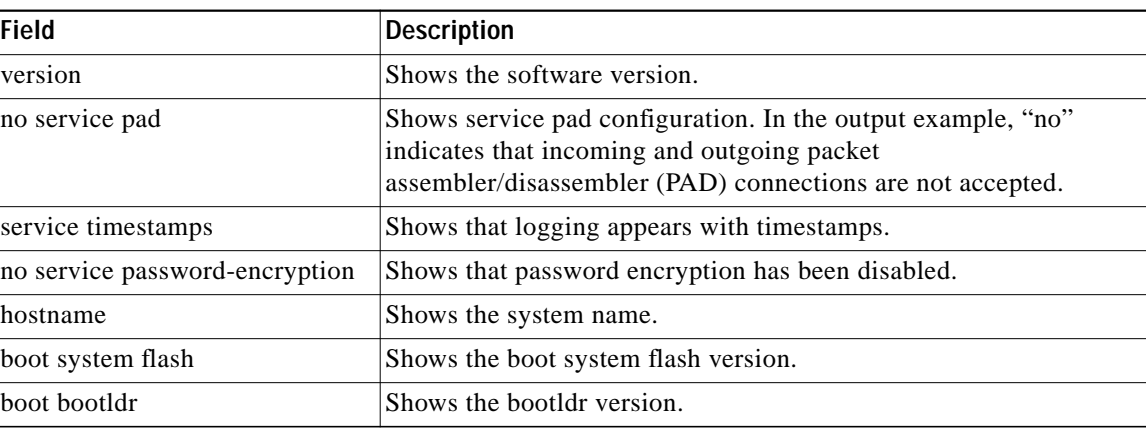

### **Related Commands**

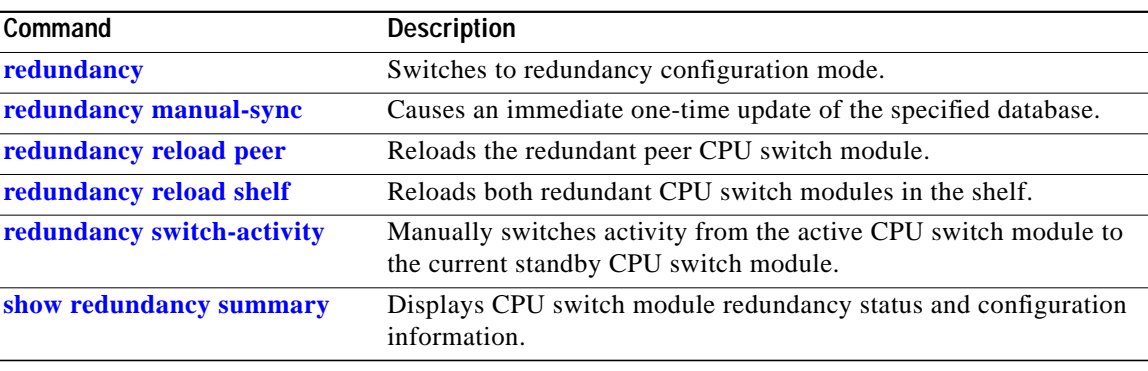

## **show redundancy states**

To display internal redundancy software state information, use the **show redundancy states** command.

**show redundancy states**

**Syntax Description** This command has no other arguments or keywords.

**Defaults** None

**Command Modes** EXEC and privileged EXEC

**Command History** This table includes the following release-specific history entries:

- **•** EV-Release
- **•** SV-Release
- **•** S-Release

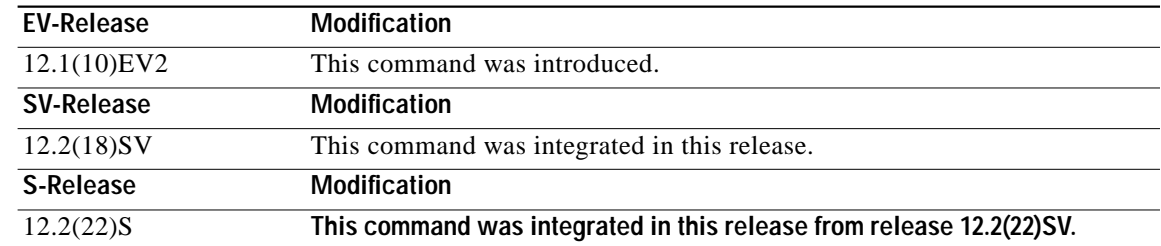

**Usage Guidelines** Use this command to display internal redundancy software state information, which may be used to debug redundancy software.

**Examples** The following example shows how to display internal redundancy software state information. (See [Table 7-6](#page-34-0) for field descriptions.)

```
Switch> show redundancy states
       my state = 13 -ACTIVE
      peer state = 8 -STANDBY HOT
           Mode = Duplex
        Unit ID = 6 Split Mode = Disabled
   Manual Swact = Enabled
 Communications = Up
    client count = 5
 client_notification_TMR = 30000 milliseconds
           keep_alive TMR = 5000 milliseconds
```
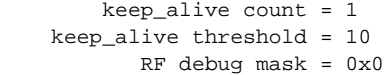

<span id="page-34-0"></span>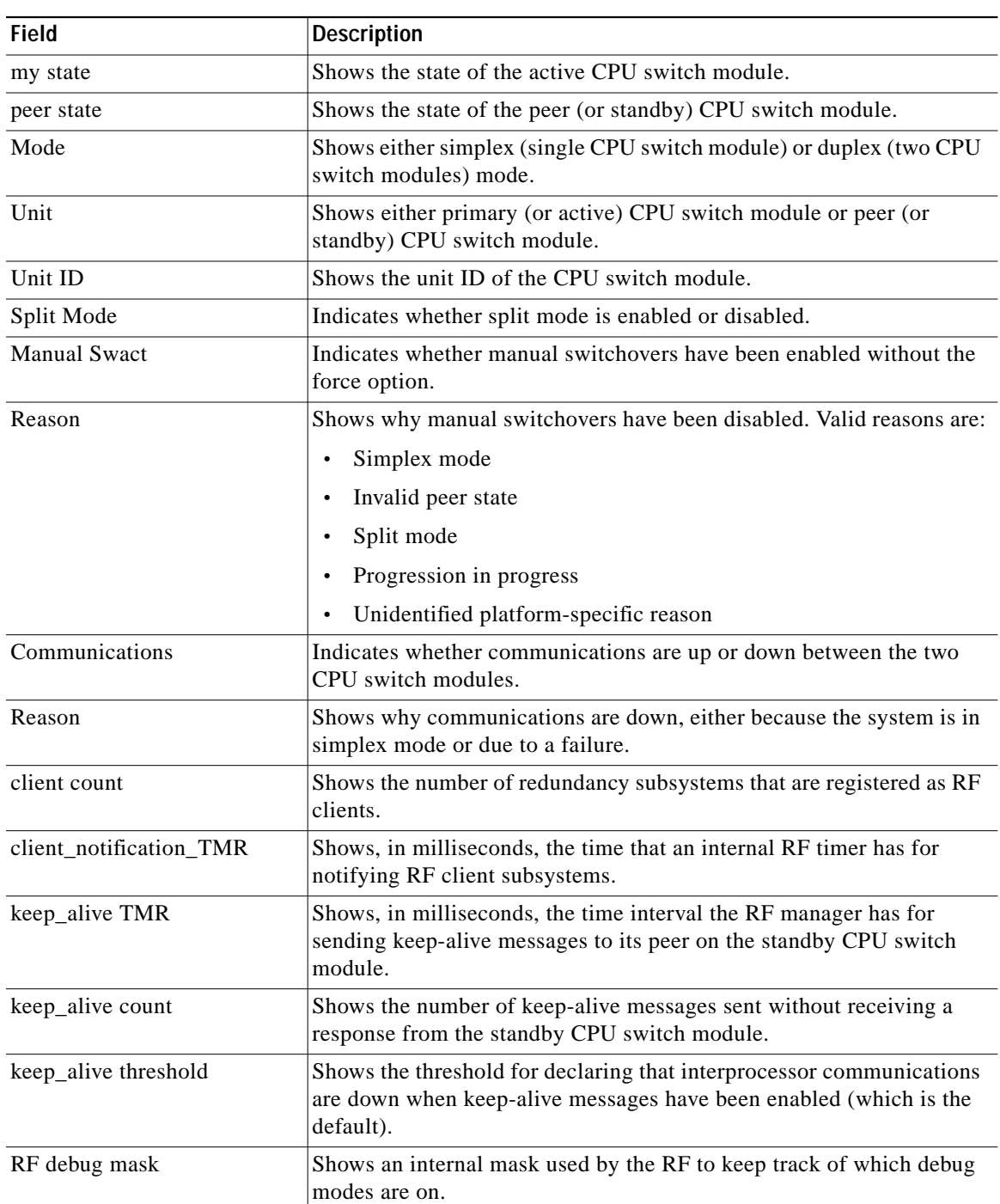

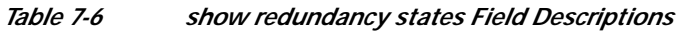

**Related Commands**

П

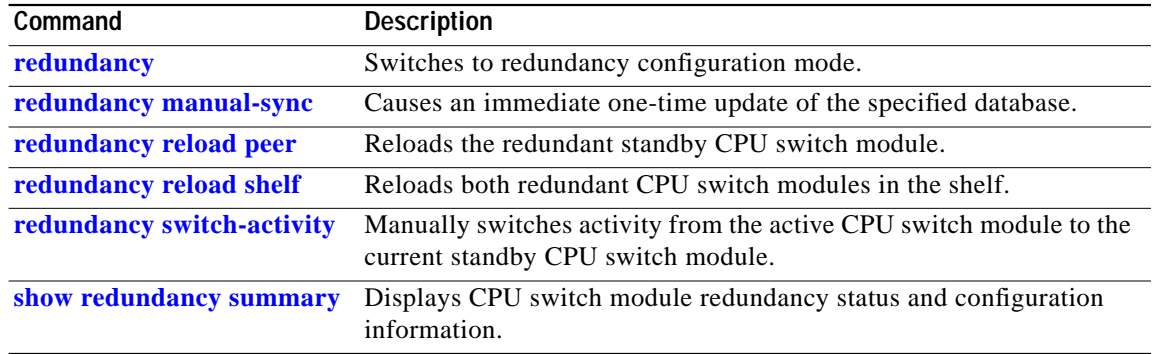

## <span id="page-36-0"></span>**show redundancy summary**

To display a summary of active and standby CPU switch module redundancy information, use the **show redundancy summary** command.

#### **show redundancy summary**

**Syntax Description** This command has no other arguments or keywords. **Defaults** None **Command Modes** EXEC and privileged EXEC **Command History** This table includes the following release-specific history entries: **•** EV-Release **•** SV-Release **•** S-Release **Usage Guidelines** Use this command to display a summary of redundancy-related information, including active and standby slots, uptimes, images, and current alarms. This information is useful for troubleshooting CPU switch module redundancy problems. **Examples** The following example shows how to display a summary of redundancy-related information for the system. (See [Table 7-7](#page-37-0) for field descriptions.) **EV-Release Modification** 12.1(10)EV2 This command was introduced. **SV-Release Modification** 12.2(18)SV This command was integrated in this release and added new required keyword **summary**. **S-Release Modification** 12.2(22)S **This command was integrated in this release from release 12.2(22)SV.**

Switch# **show redundancy summary**

Redundant system information ---------------------------- Available Uptime: 12 minutes Time since last switchover: 6 minutes Switchover Count: 2 Inter-CPU Communication State:UP

Last Restart Reason: Switch over Reported Switchover Reason: User initiated Software state at switchover: STANDBY HOT Last Running Config sync: 2 minutes Running Config sync status: In Sync Last Startup Config sync: 2 minutes Startup Config sync status: In Sync This CPU is the Active CPU. ------------------------------- Slot: 6 Time since CPU Initialized: 8 minutes Image Version: ONS-15530 Software (ONS15530-I-M), Experimental Version 12.1(20010824:021324) [ffrazer-lh2 106] Image File: tftp://171.69.1.129/ffrazer/ons15530-i-mz Software Redundancy State: ACTIVE Hardware State: ACTIVE Hardware Severity: 0 Peer CPU is the Standby CPU. ------------------------------- Slot: 7 Time since CPU Initialized: 2 minutes Image Version: ONS-15530 Software (ONS15530-I-M), Experimental Version 12.1(20010824:021324) [ffrazer-lh2 106] Image File (on sby-CPU): tftp://171.69.1.129/ffrazer/ons15530-i-mz Software Redundancy State: STANDBY HOT Hardware State: STANDBY Hardware Severity: 0

#### <span id="page-37-0"></span>*Table 7-7 show redundancy summary Field Descriptions*

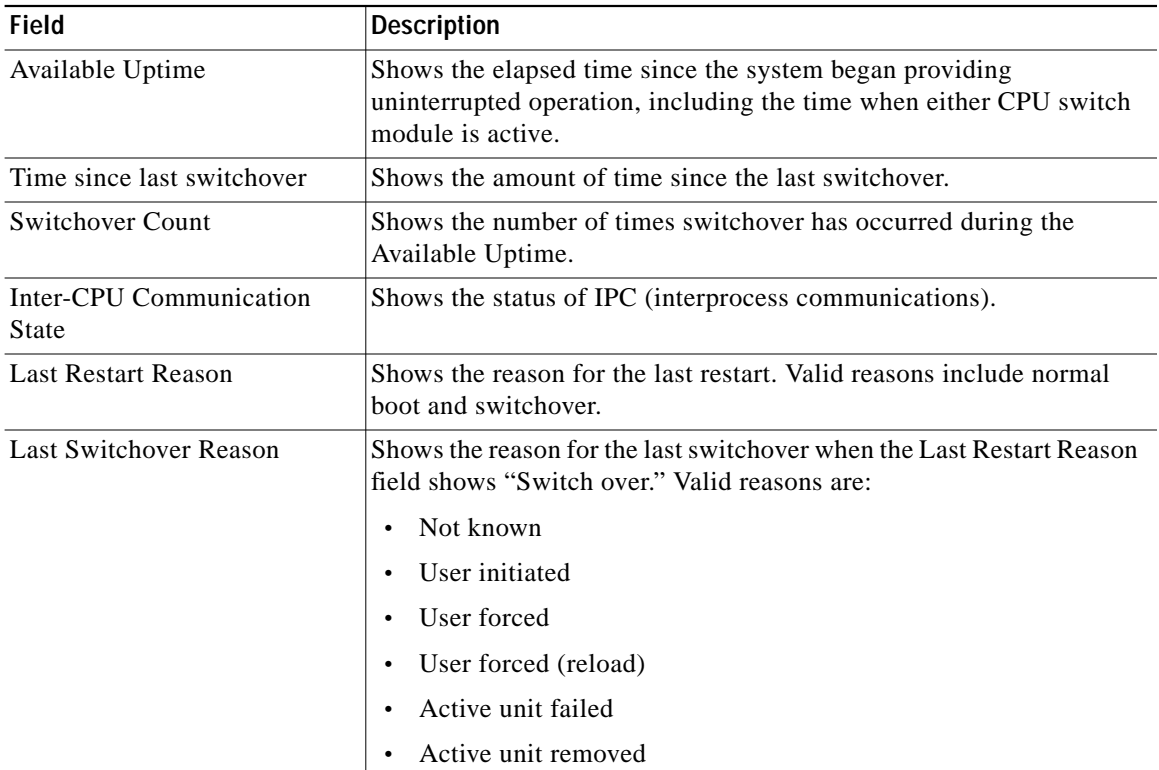

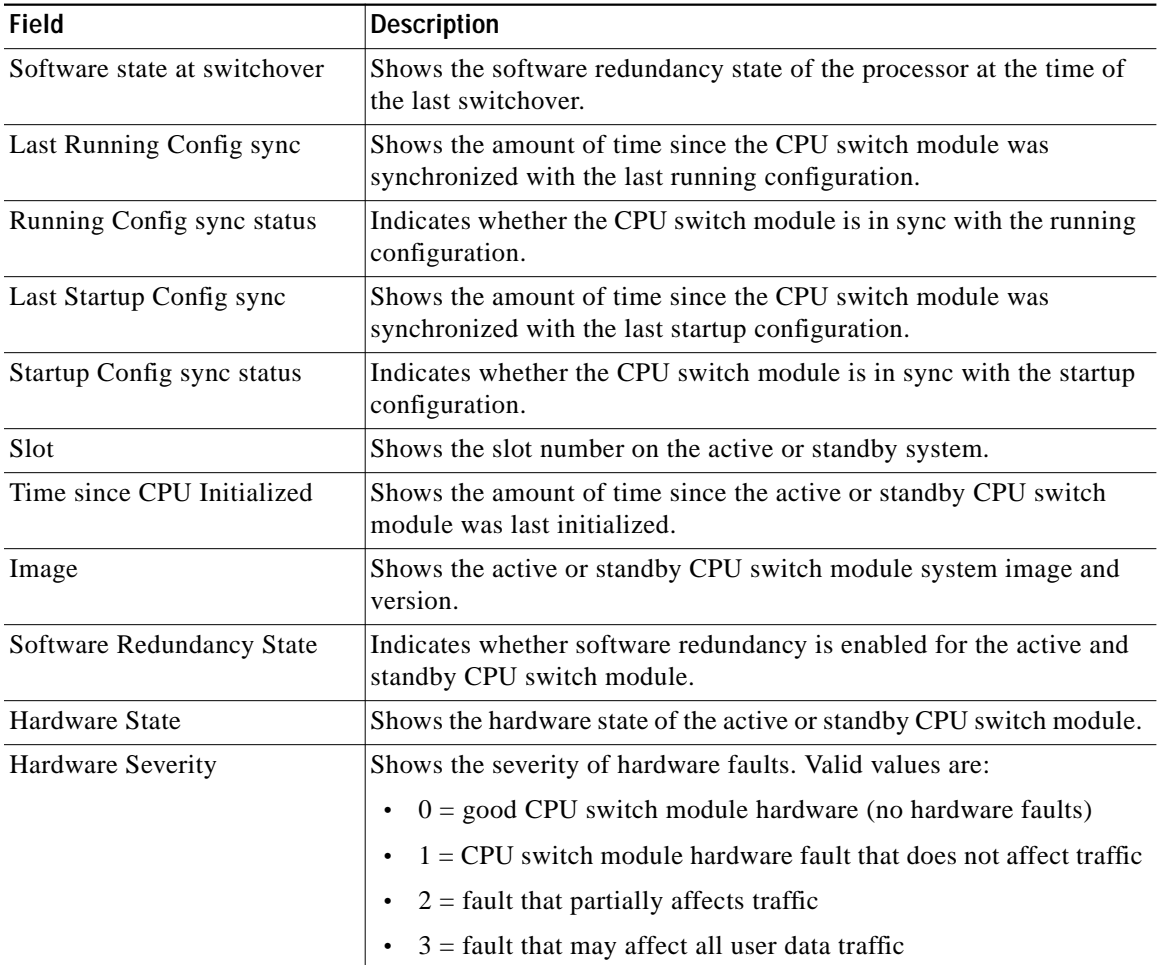

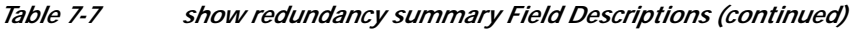

## **Related Commands**

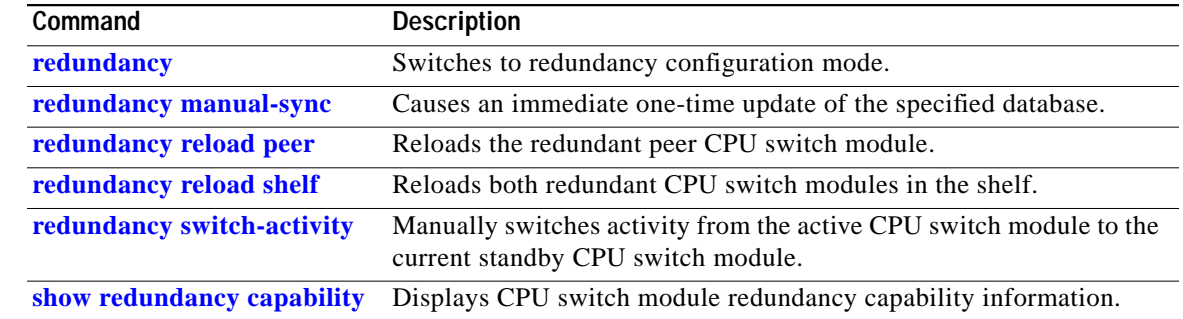

П

## **standby privilege-mode enable**

To enable access to privileged EXEC mode from the standby CPU switch module CLI, use the **standby privilege-mode enable** command. To revert to the default state, use the **no** form of the command.

**standby privilege-mode enable**

**no standby privilege-mode enable**

- **Syntax Description** This command has no other arguments or keywords.
- **Defaults** Disabled
- **Command Modes** Redundancy configuration

**Command History** This table includes the following release-specific history entries:

- **•** EV-Release
- **•** SV-Release
- **•** S-Release

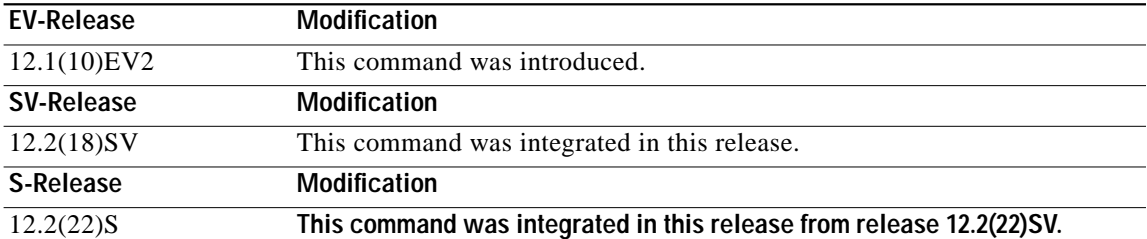

**Usage Guidelines** This command must be entered on the active CPU switch module CLI before you can access privileged EXEC mode on the standby CPU switch module CLI.

**Examples** The following example shows how to enable access to privileged EXEC mode on the standby CPU switch processor module.

Switch(config-red)# **standby privilege-mode enable**

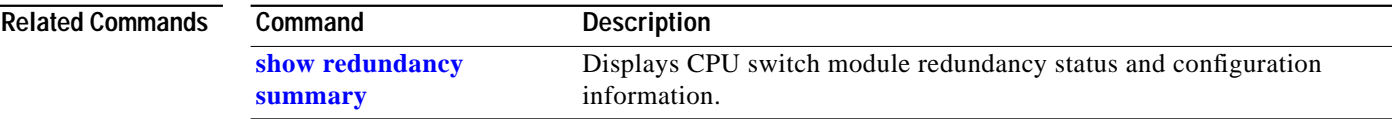